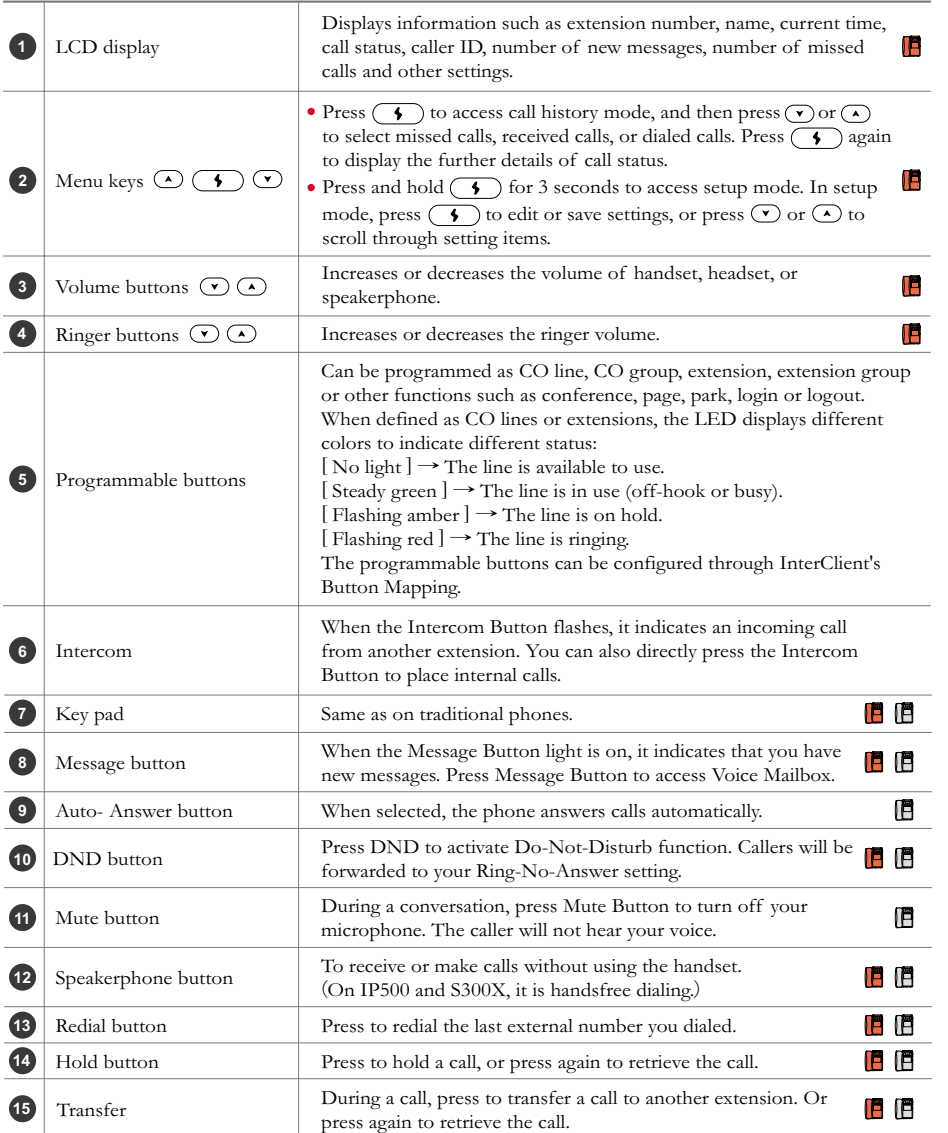

#### **IP500 Buttons & Controls** (applicable for **B** S300X)

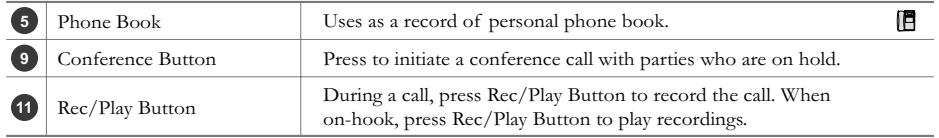

# **Telephone Reference Guide**

Please refer to the diagram below for tips and configuration.

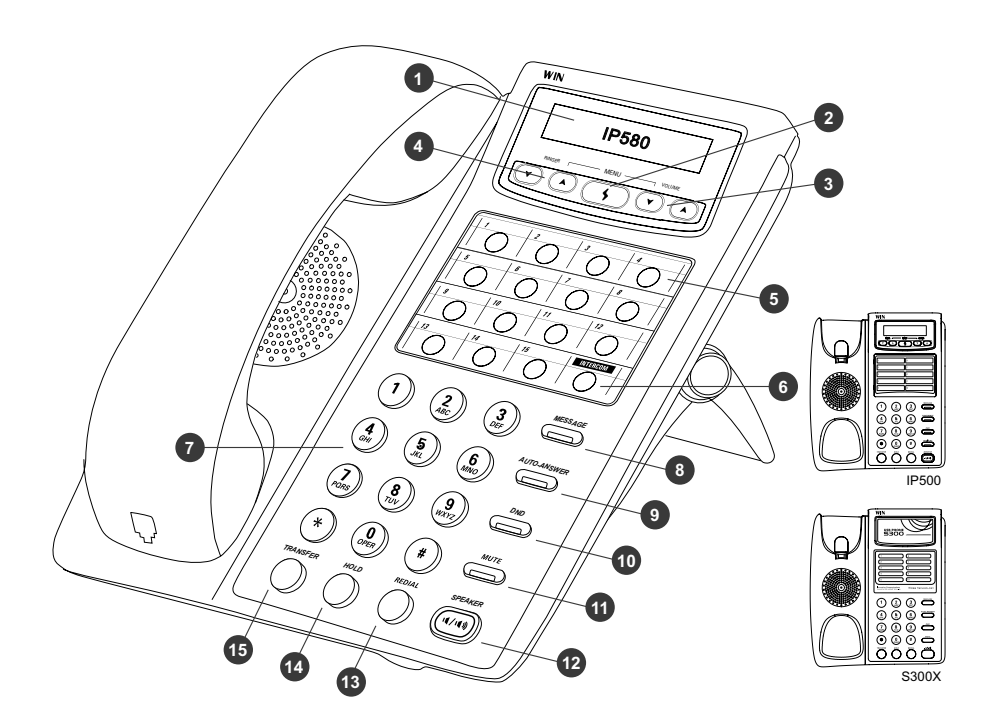

## **InterClient**

**1.** Enter the InterServer IP address on the web browser. Once the page is accessed, click on User Login icon to access InterClient. Or launch the InterClient Utility program and input the InterServer IP address. (Please consult your administrator

for InterServer IP address.)

- **2.** Enter your extension number under Extension No. item.
- **3.** Under Password, enter your password. (The default password is blank.)
- **4.** A list of available features such as Button Mapping, Speed Dial, Answer Option, Mailbox, Notification, Distribution List and Change Password will be available.

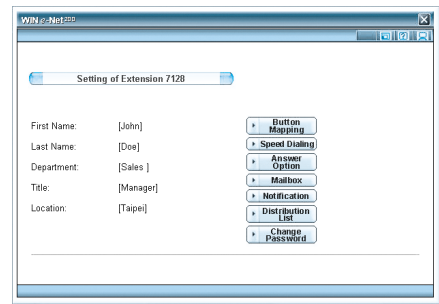

# **Features**

During a call, if you want to activate a function, please press the Transfer button first and then enter the function code. For example, if you want to initiate a conference call, please put all the members on hold. Then press the Transfer button and #40.

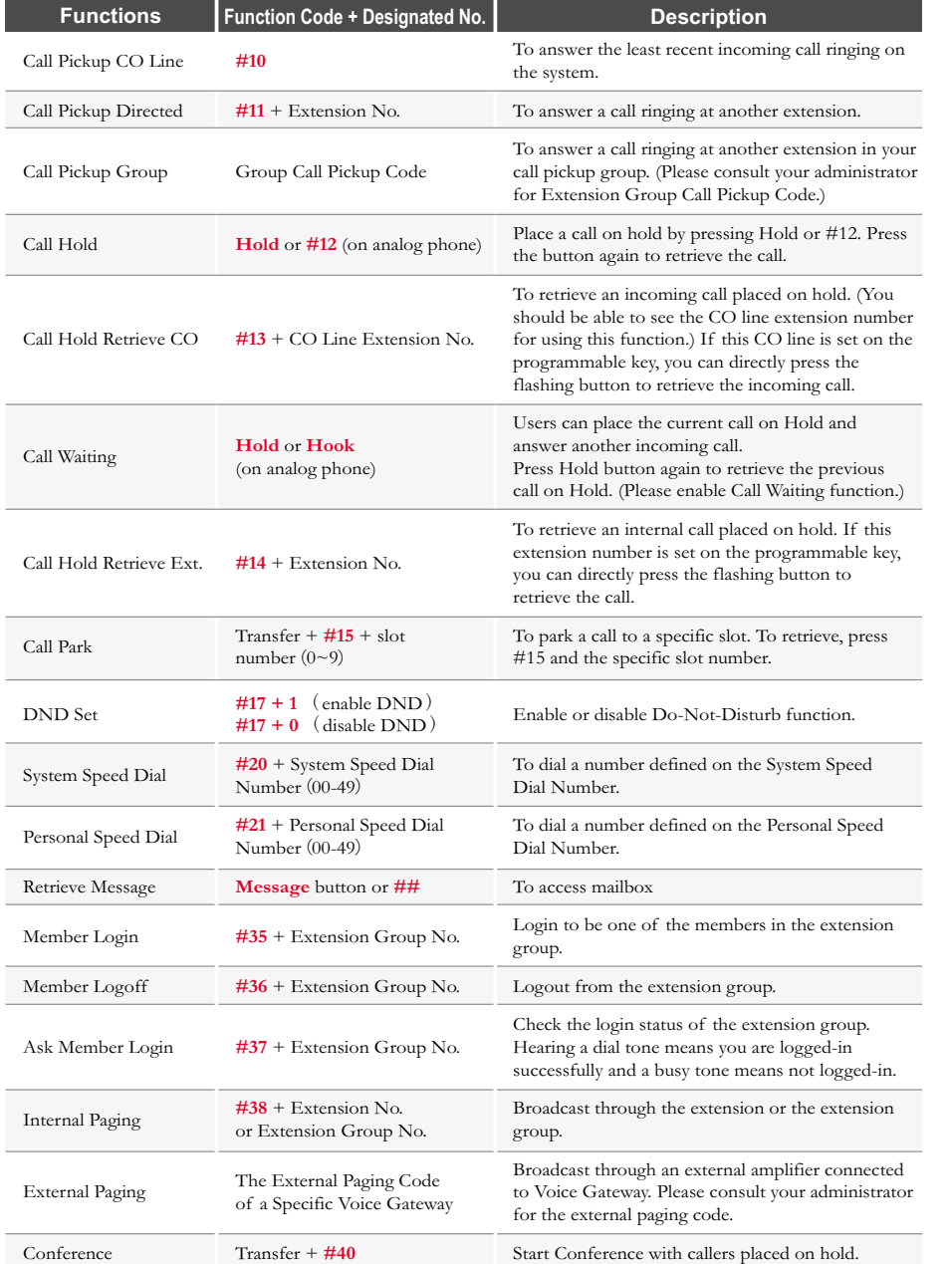

#### **Voice Mail System**

- 1. Press "Message" button to access voice mail. (On analog phones, please press ##.)
- **2.** Enter the password and press "#" key. (The default password is blank.)
- **3.** The system will announce the number of messages left in the voice mail. By following the voice guidance, press  $(1)$  to play new messages,  $(2)$  to play old messages,  $(3)$  to send messages or  $\left(4\right)$  to set the preferred personal options. Press  $\left(4\right)$  to go back to the previous option or  $(*)$  to go back to the main menu.

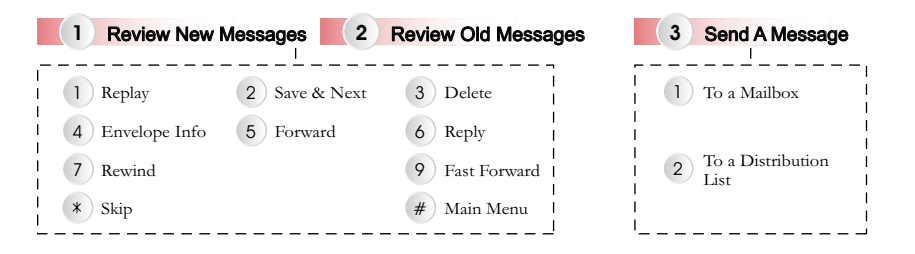

## 4 Set Personal Options

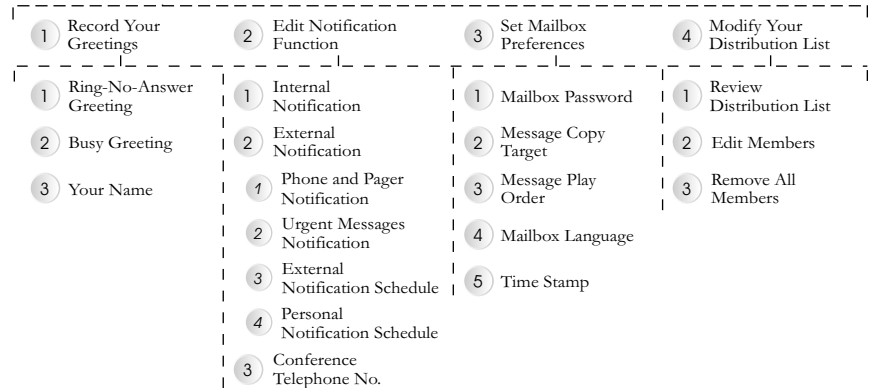

#### **Store on Demand Function**

- **1.** On IP580 or SoftPhone, press the programmable key assigned in Button Mapping as the Play function to play recordings. For IP500, simply press the REC/ PLAY button.
- **2.** Enter the password followed by the "#" key. (The default password is blank.)
- **3.** Follow the voice prompts and press (1) to play the latest recording,  $\left( 2 \right)$  to search by Time and Date or press  $(*)$  to go to the previous option.

Note: Your phone conversation can only be recorded when you are on the Store on Demand list. Please consult your administrator for the authorization of recording.

1 Play the Last

#### 2 Search by Date/Time

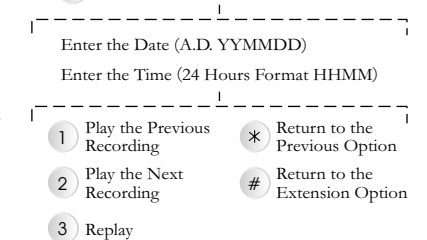